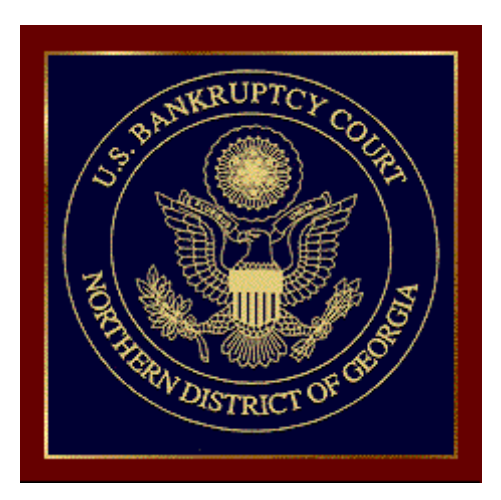

## **NEW ECF EVENTS FOR USE IN COMPLEX CHAPTER 11 CASES**

*See* General Order 26-2019 – Procedures for Complex Chapter 11 Cases

- **NOTICE OF DESIGNATION AS COMPLEX CHAPTER 11 CASE**
- **REQUEST FOR EXPEDITED CONSIDERATION OF CERTAIN FIRST DAY MATTERS**
	- **LIMITED SERVICE LIST (COMPLEX CH. 11)**
		- **AGENDA (COMPLEX CH. 11)**

### **NOTICE OF DESIGNATION AS COMPLEX CHAPTER 11 CASE**

Docketing process with screen shots:

Go to: Bankruptcy > Notices > Enter case number

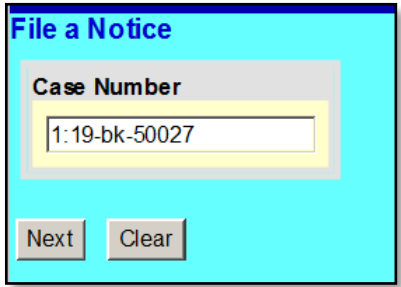

### Select the party filer

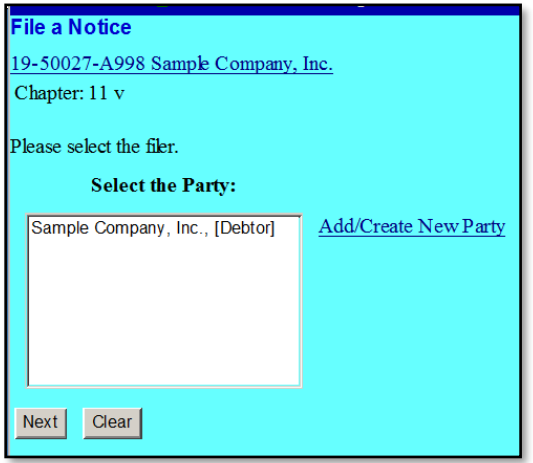

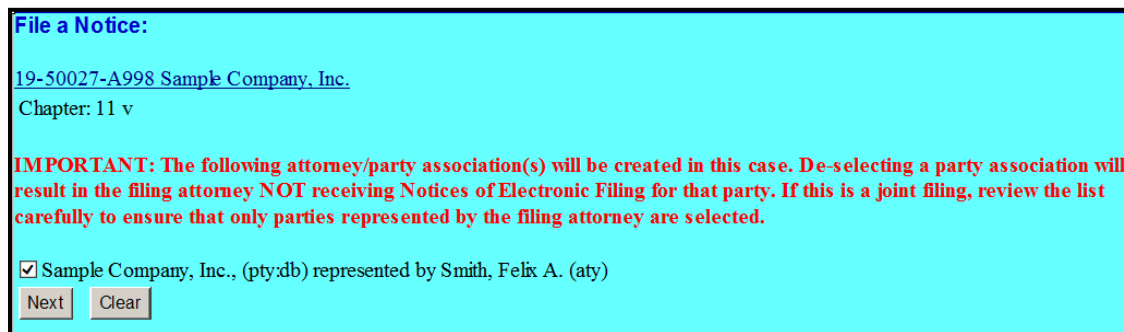

Select the event – "Notice of Designation as Complex Chapter 11 Bankruptcy Case"

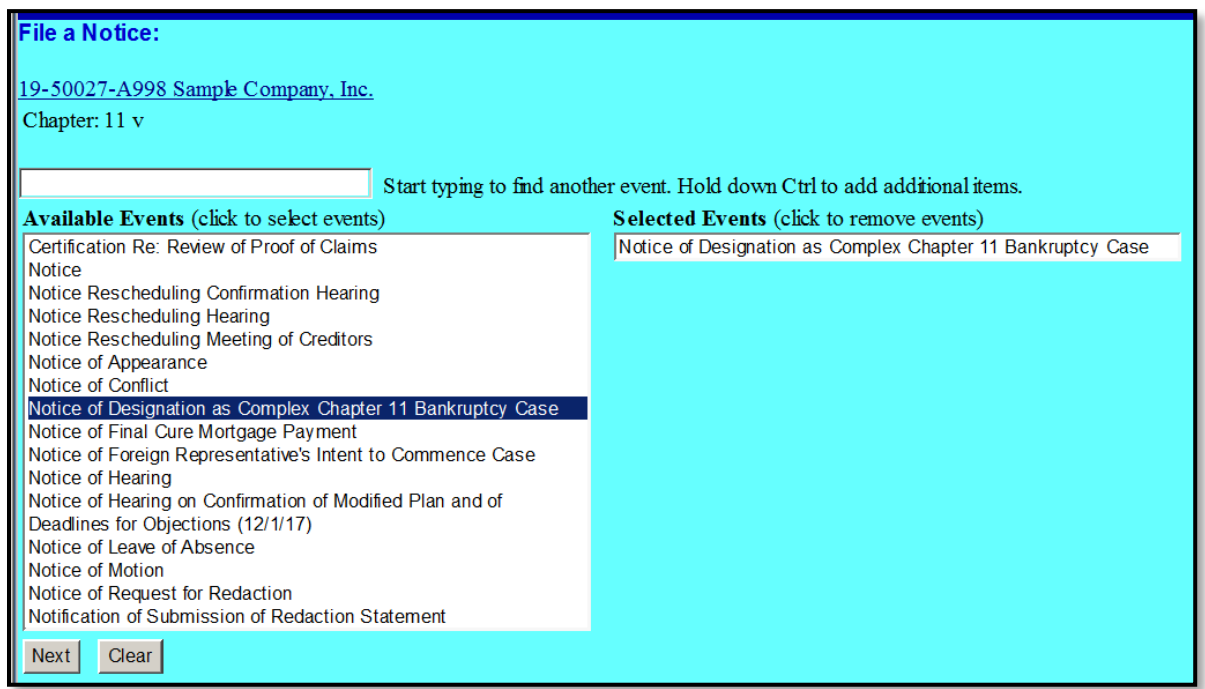

## Attach your .pdf file

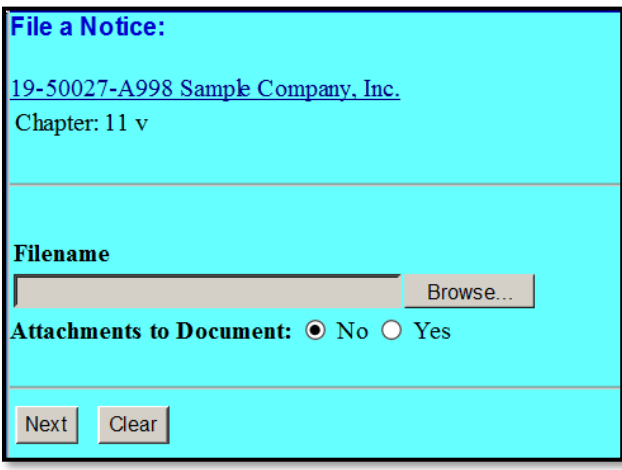

Review final docket text screen prior to submitting the transaction

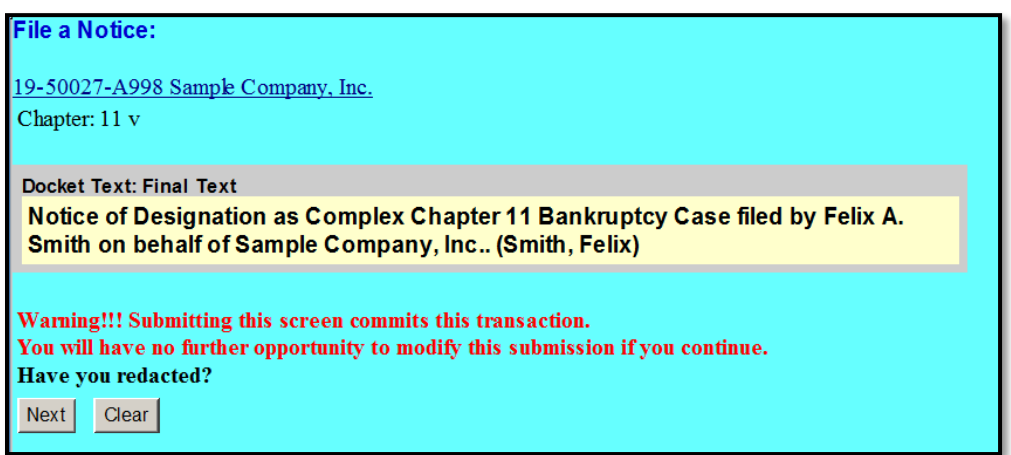

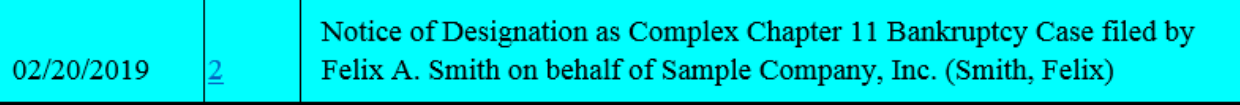

#### **REQUEST FOR EXPEDITED CONSIDERATION OF CERTAIN FIRST DAY MATTERS**

Go to: Bankruptcy > Other > Enter case number

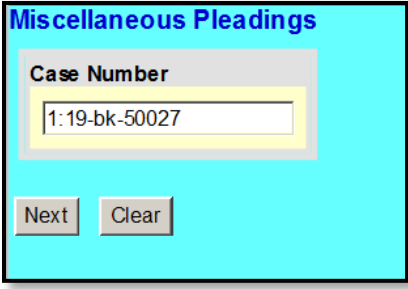

Select the party filer

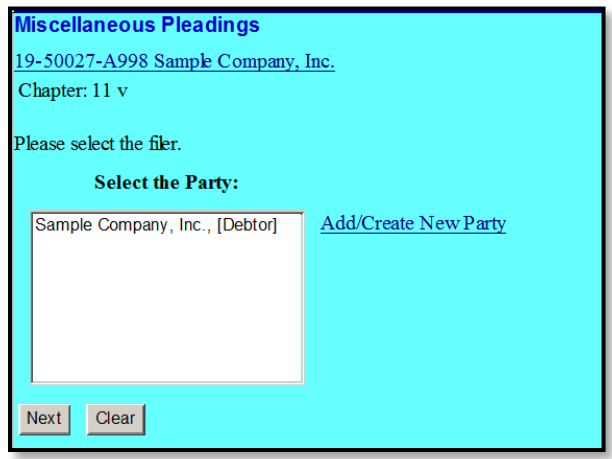

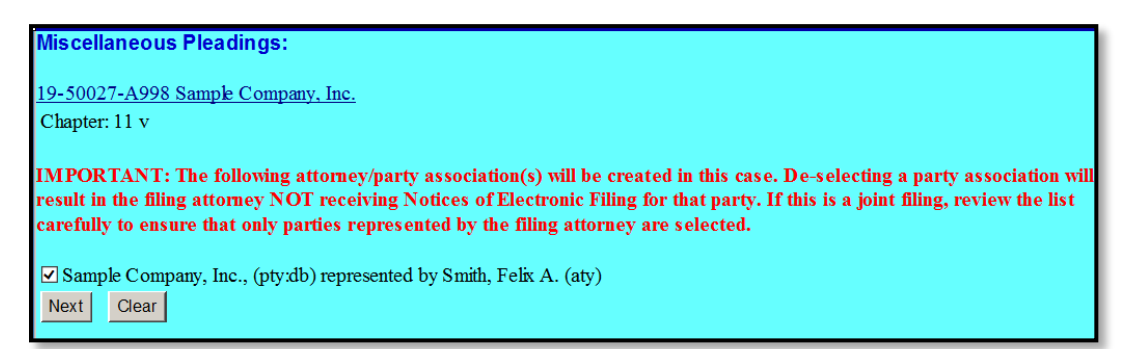

Select the event – "Request for Expedited Consideration of Certain First Day Matters (Complex Ch. 11)"

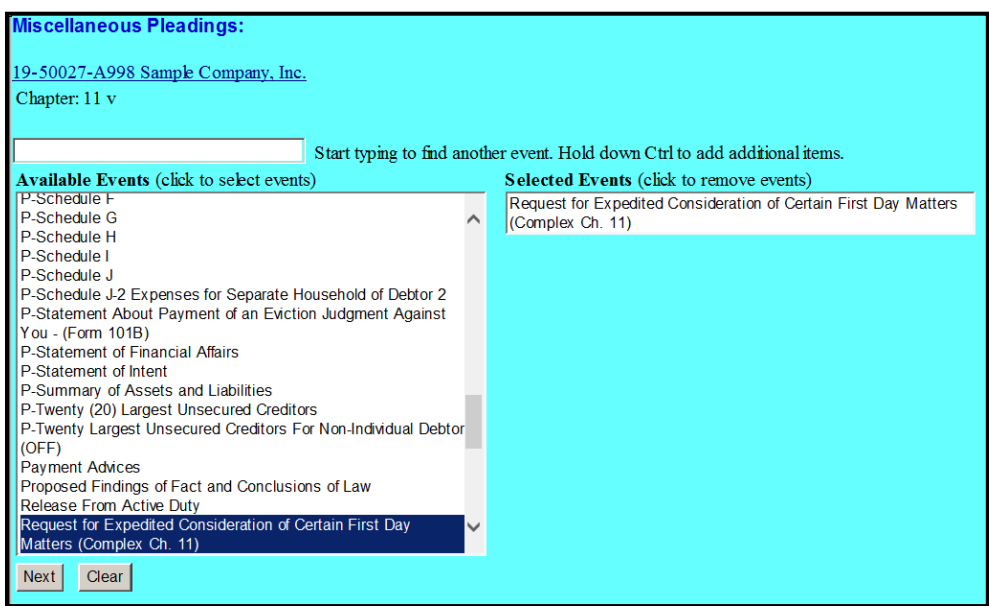

### Attach your .pdf file

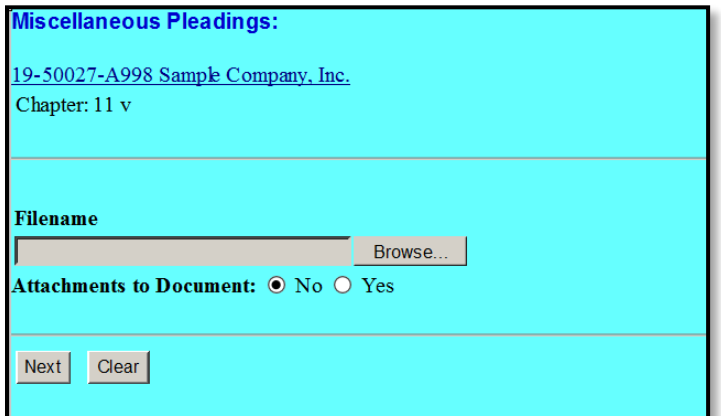

Check the box to refer to existing events

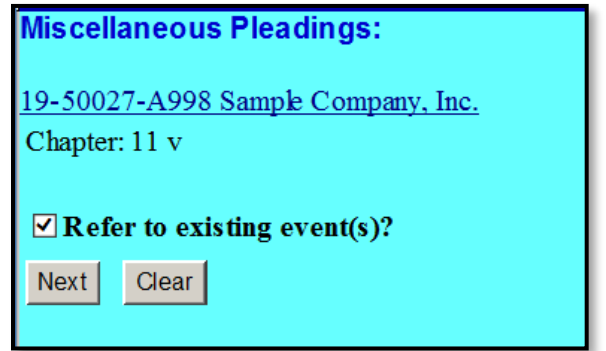

Select the category "Notice"

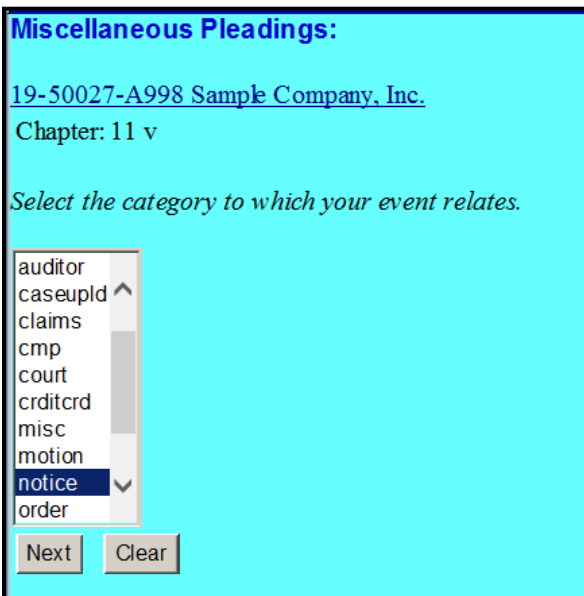

Select the "Notice of Designation as Complex Chapter 11 Bankruptcy Case"

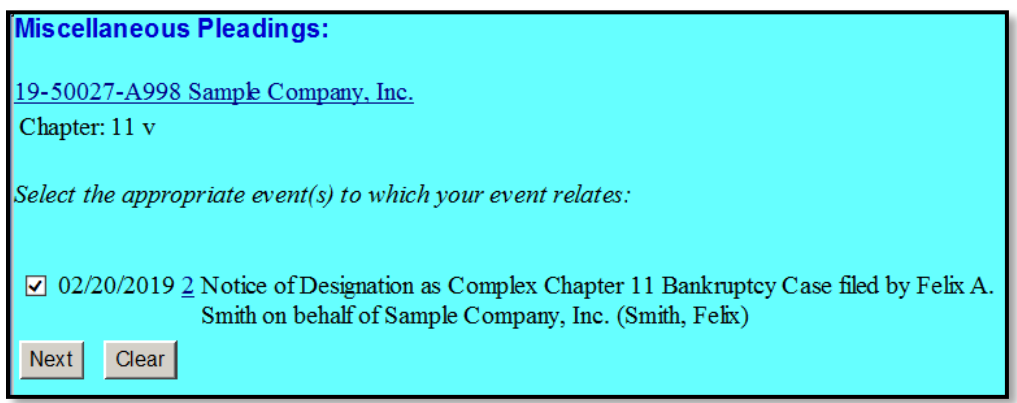

Use the drop-down box and/or the free text box to add any additional docket text enhancements that may be necessary

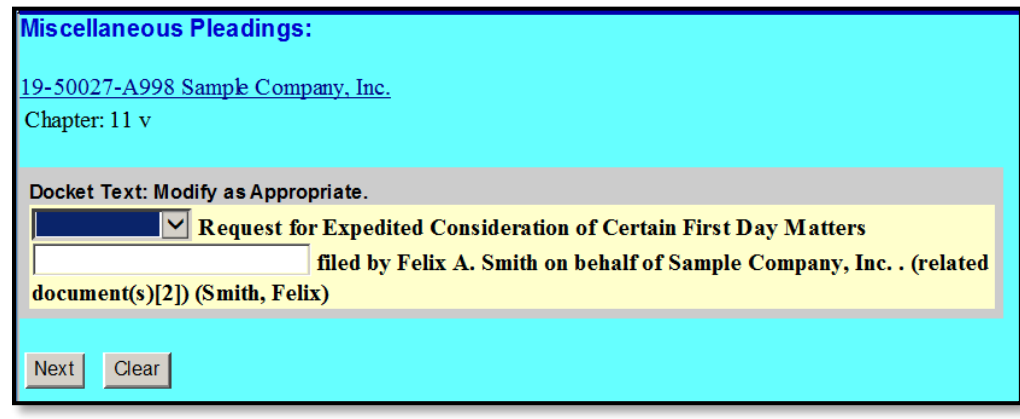

Review final docket text screen prior to submitting

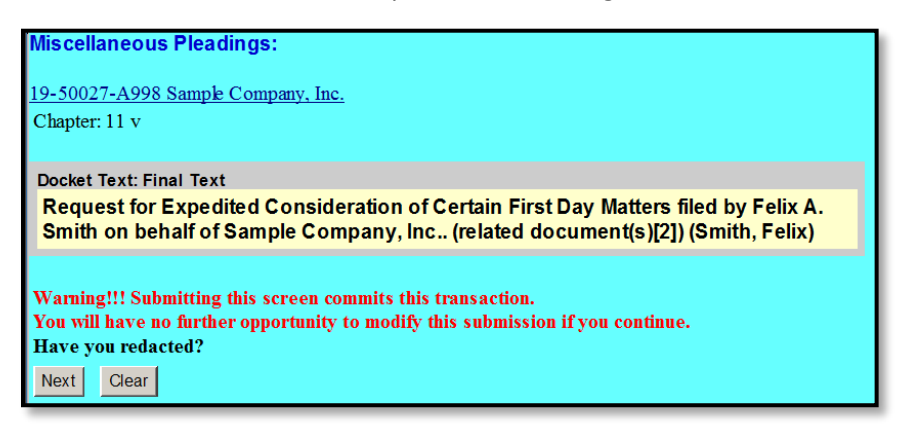

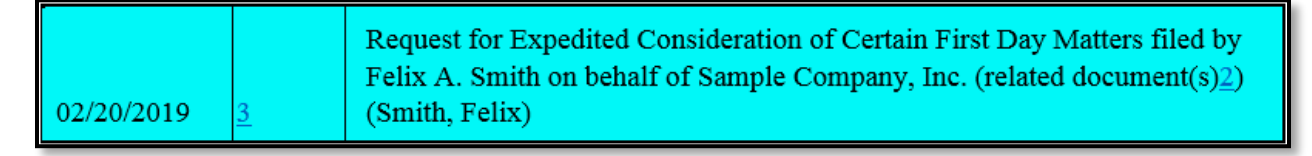

### **LIMITED SERVICE LIST (COMPLEX CH. 11)**

Go to: Bankruptcy > Other > Enter case number

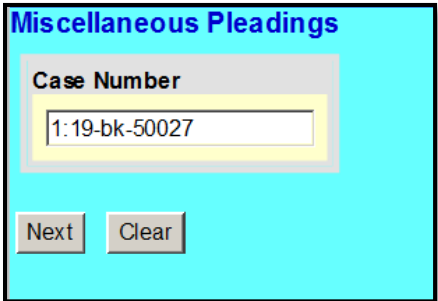

Select the party filer

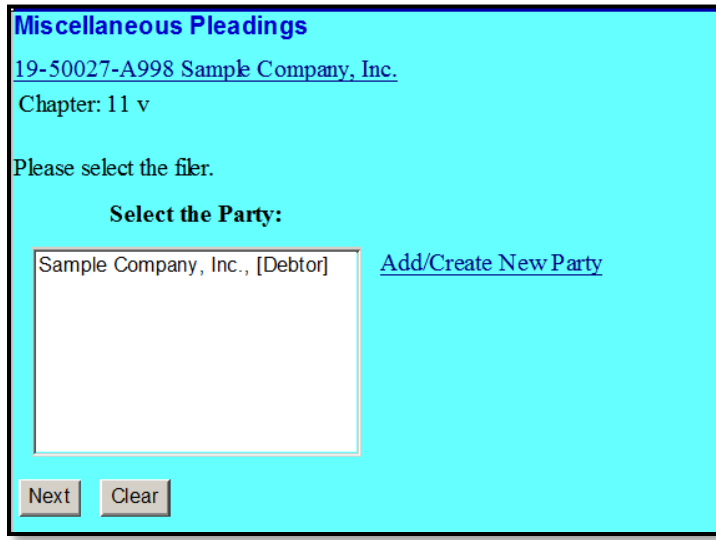

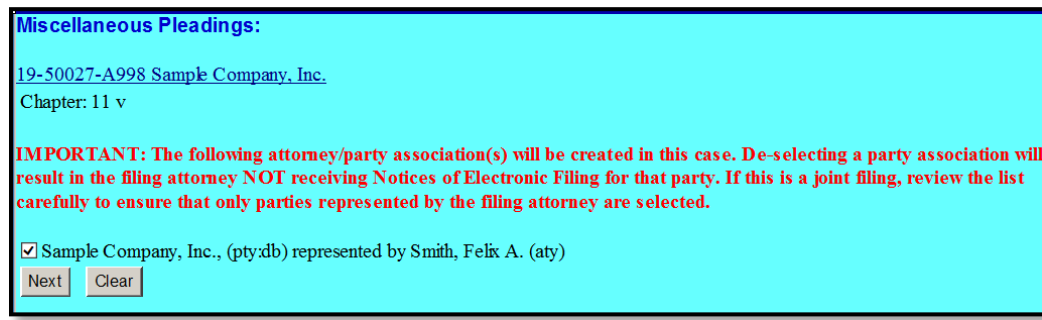

Select the event – "Limited Service List (Complex Ch. 11)"

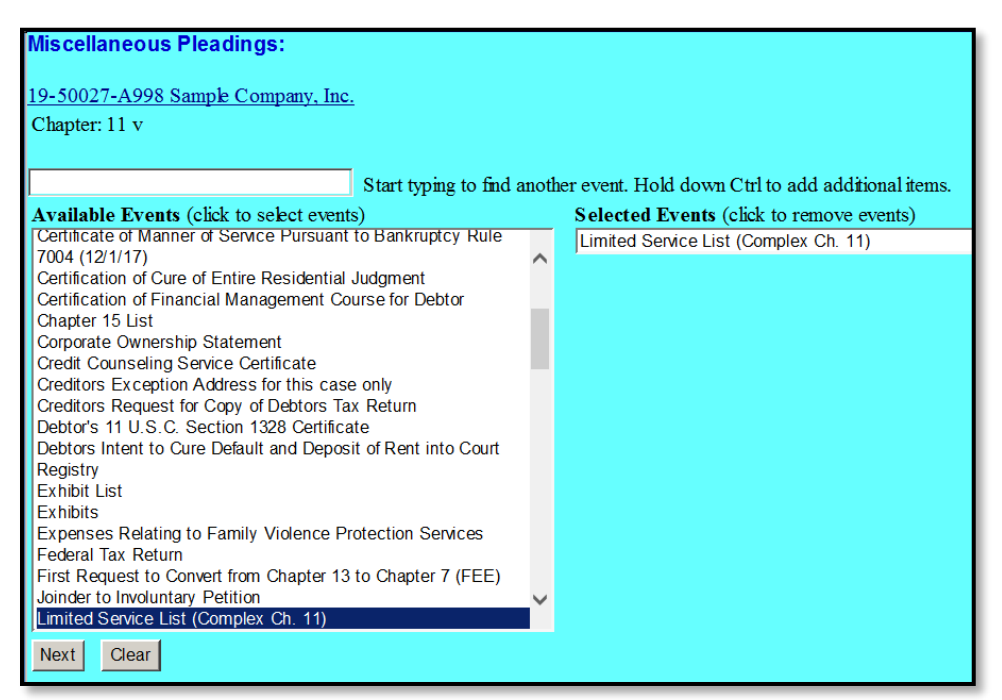

#### Attach your .pdf file

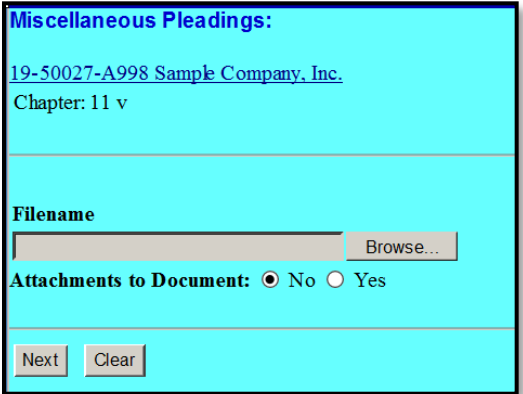

Refer to existing event(s), if applicable

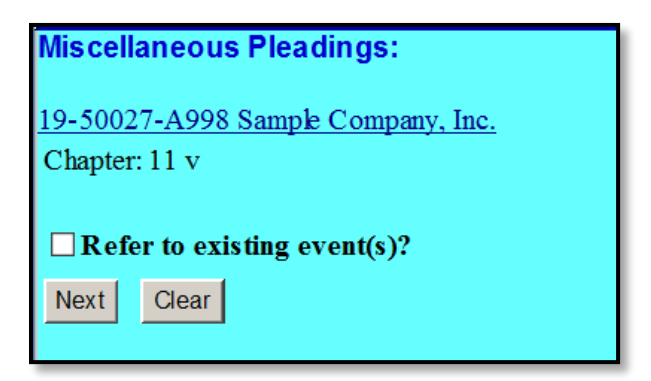

Use the drop-down box and/or the free text box to add any additional docket text enhancements that may be necessary

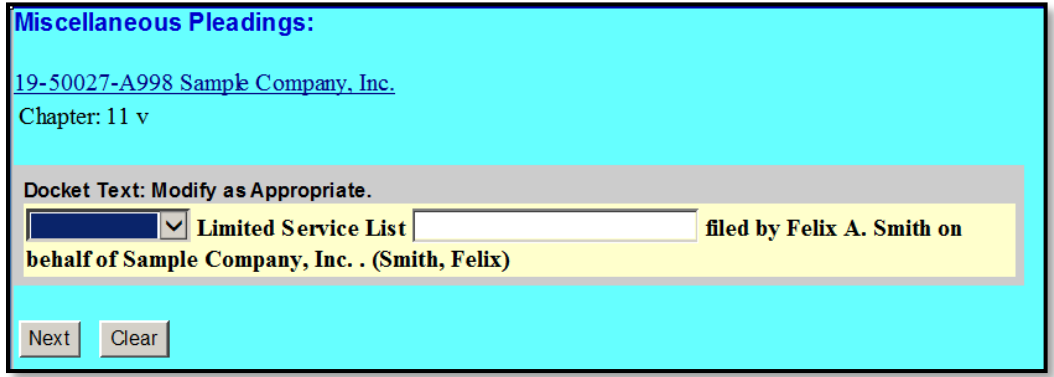

Review final docket text prior to submitting the transaction

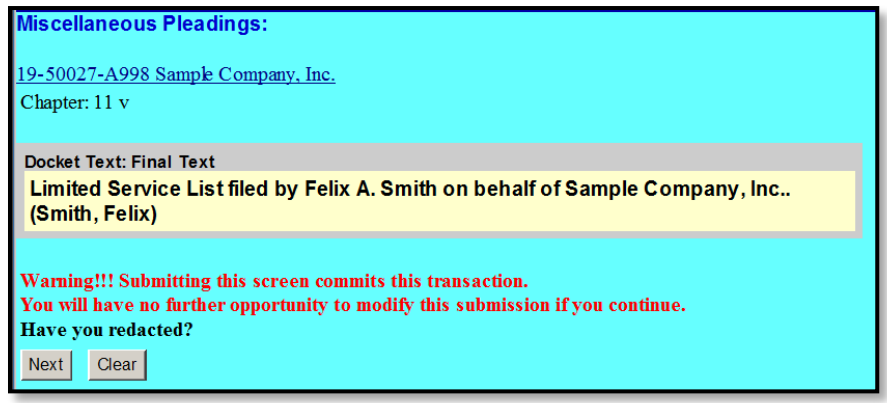

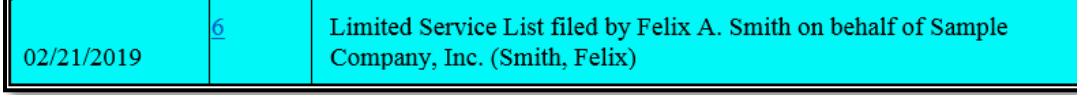

#### **AGENDA (COMPLEX CH. 11)**

Go to: Bankruptcy > Other > Enter case number

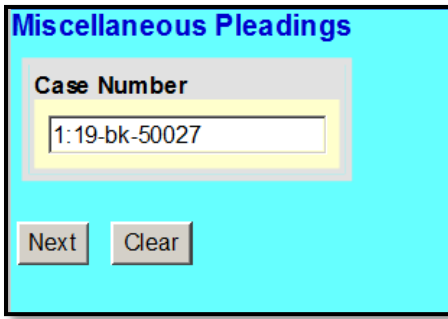

Select the party filer

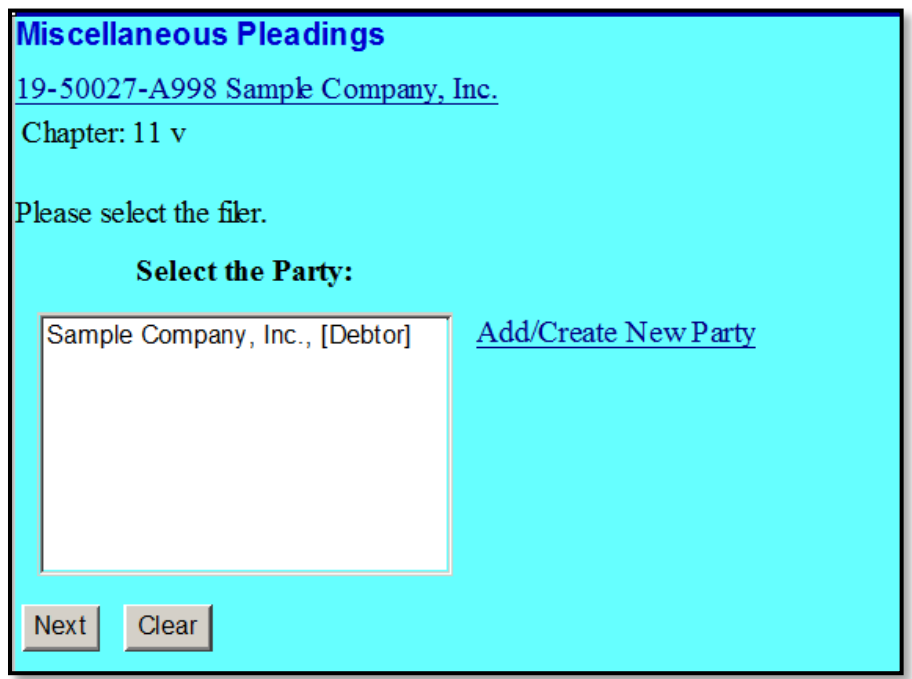

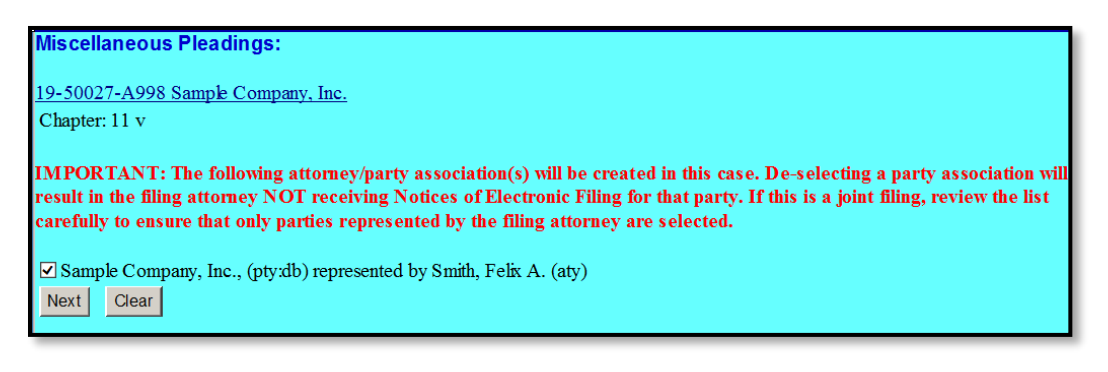

Select the event "Agenda (Complex Ch. 11)"

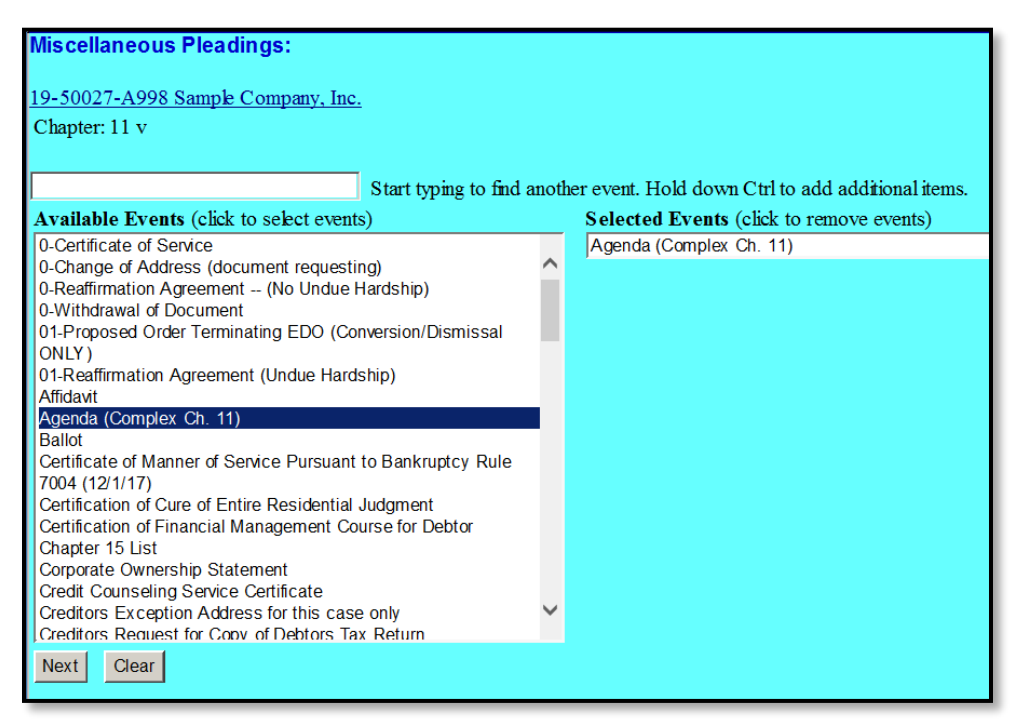

#### Attach your .pdf file

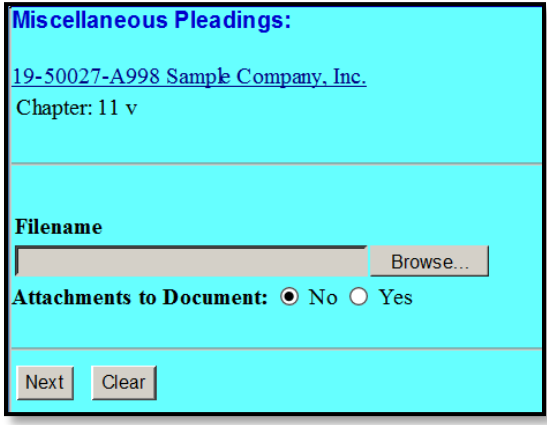

Check the box to "Refer to existing event(s)"

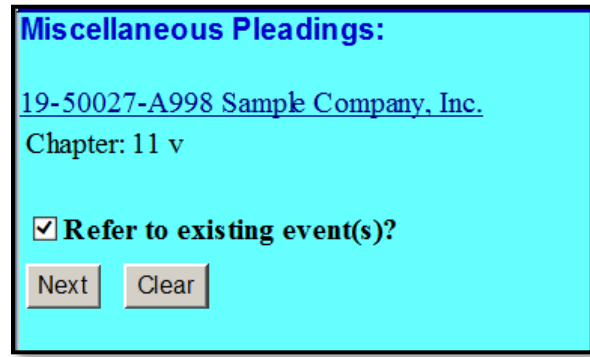

Select all categories by pressing the 'Ctrl' key and using the mouse to scroll and select all

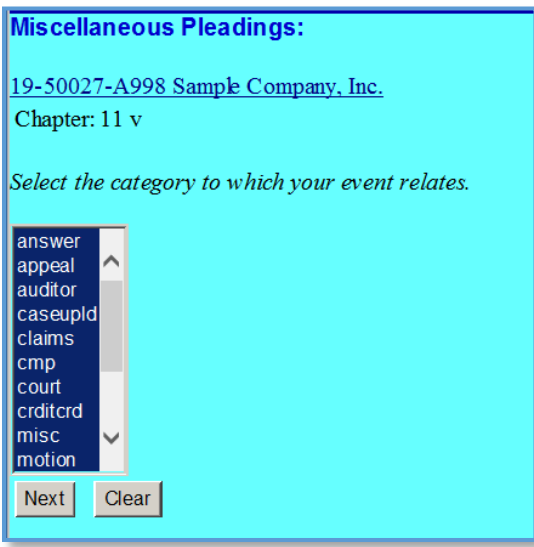

Select the applicable events to which the Agenda relates

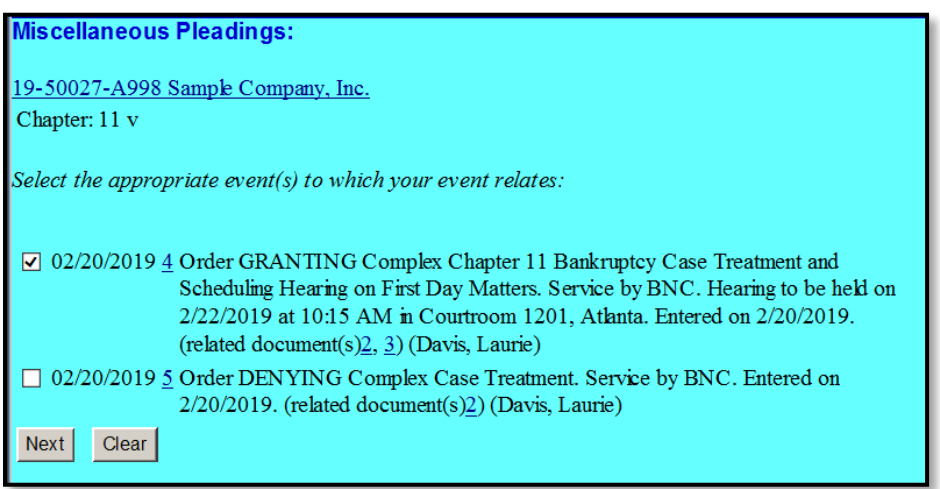

Use the drop-down box and/or the free text box to add any additional docket text enhancements that

may be necessary

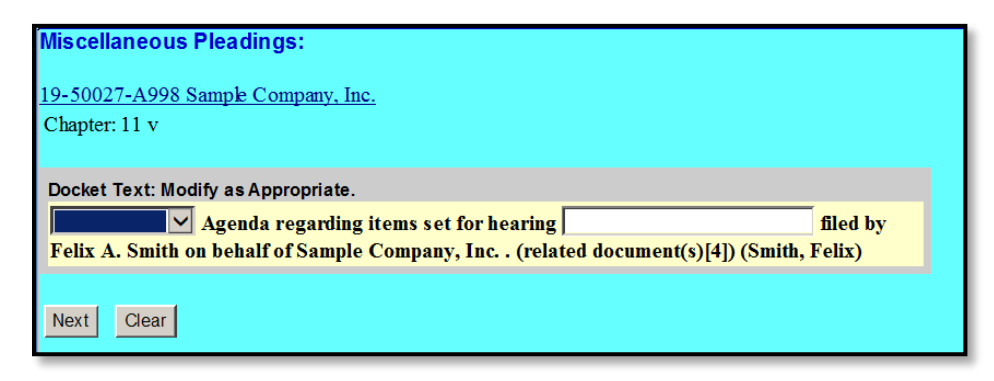

Review final docket text prior to submitting the transaction

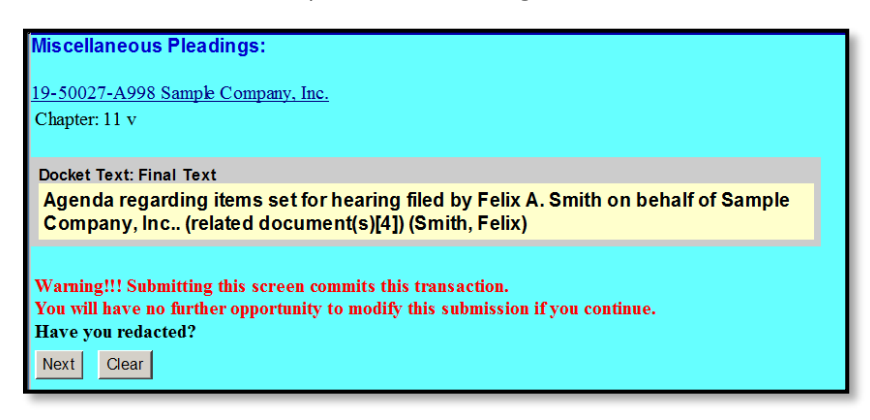

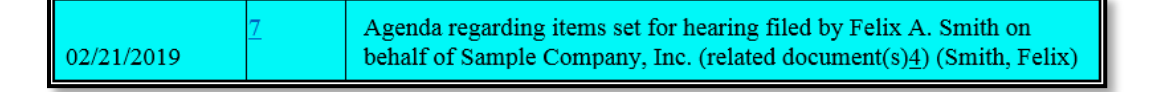

# **SAMPLE DOCKET SHOWING ALL NEW ECF EVENTS FOR USE IN COMPLEX CHAPTER 11**

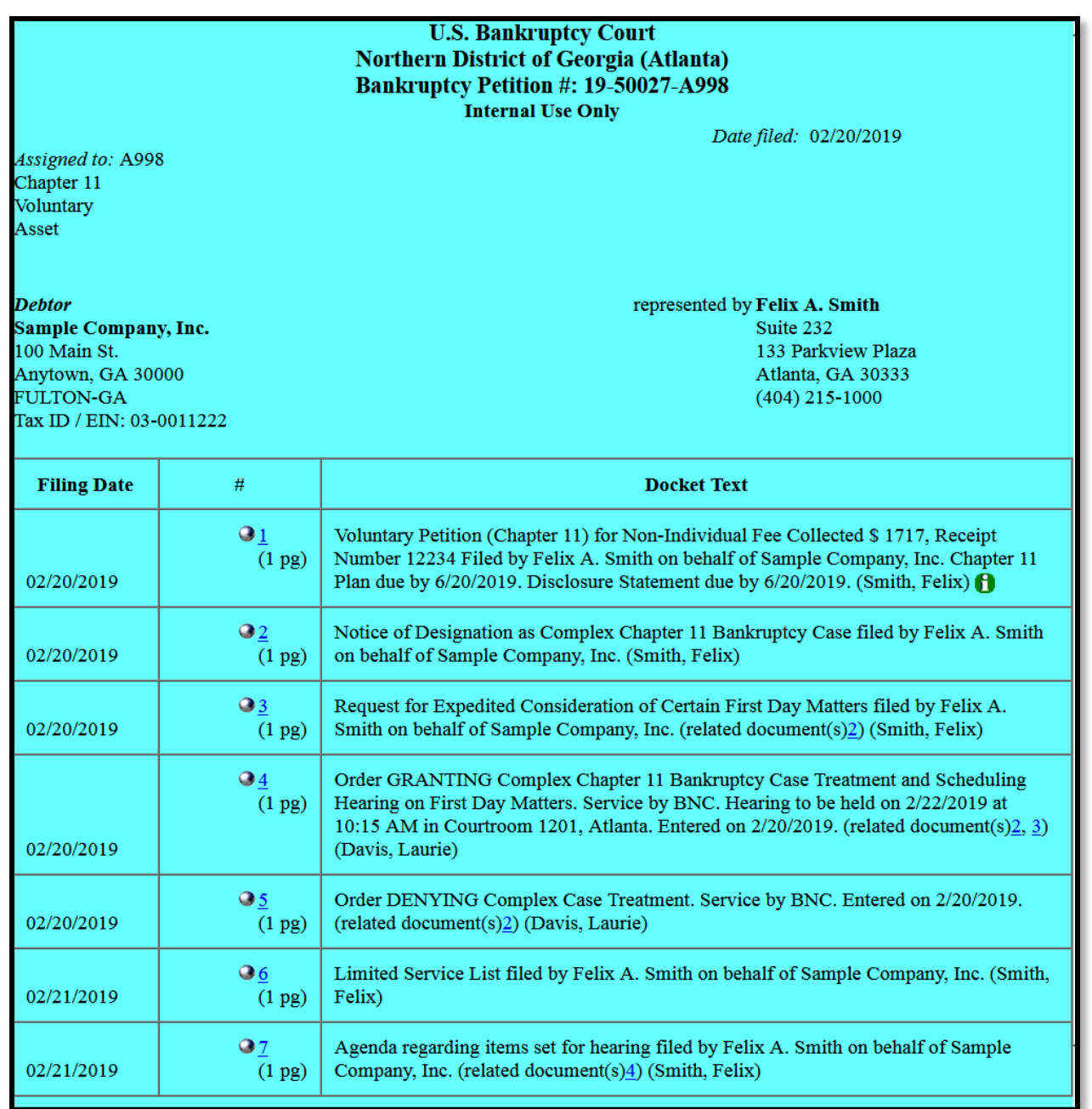